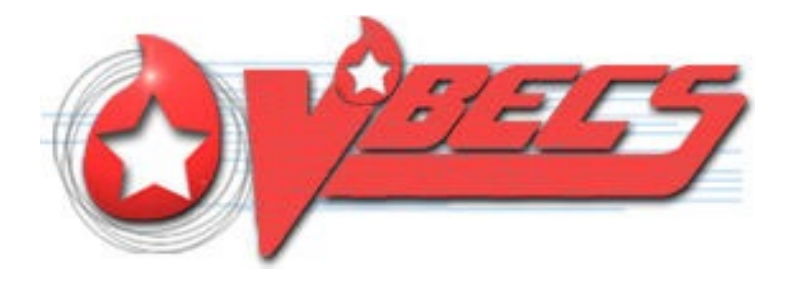

# VistA Blood Establishment Computer Software (VBECS) 2.4.0

# Release Notes Version 2.0

Department of Veterans Affairs Enterprise Project Management Office

## **Table of Contents**

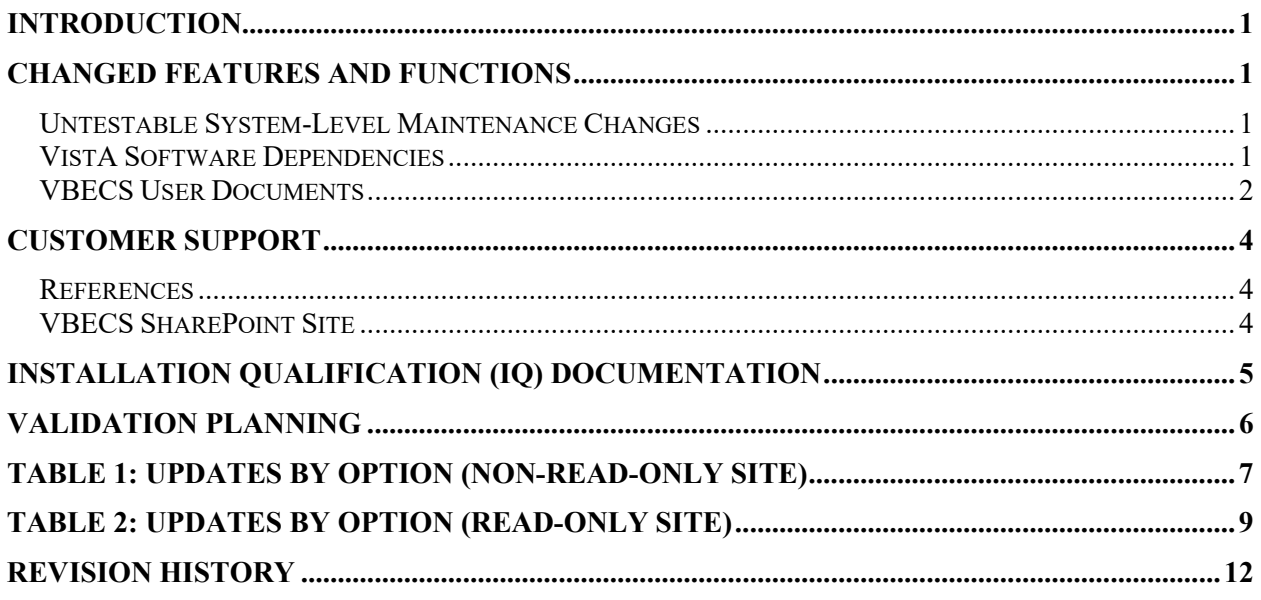

## <span id="page-2-0"></span>**Introduction**

*VistA Blood Establishment Computer Software (VBECS) 2.4.0 Release Notes* contains information for changes and corrections made to VBECS in the 2.4.0 Rev A patch.

Perform a local evaluation and risk assessment of the changes to determine the requirements for local validation of the changes, including documentation of the assessment activities. See [Validation Planning.](#page-7-0)

### <span id="page-2-1"></span>**Changed Features and Functions**

This code patch release is focused around providing read-only access to sites transitioned to Cerner PathNet and providing solutions to customer reported issues and enhancements.

VA initiatives

- Provide read-only data for Cerner PathNet transitioned sites with limited menu access in VBECS.
- Provide a read-only watermark for all accessible reports & queries for all sites transitioned to VBECS Read-Only.
- Continue to provide JLV access for sites transitioned to VBECS Read Only.
- Continue to provide compliance with federal records and information management regulations.

Solutions to Known Requests and Defects

- Fix known requests and defects related to Maintain Collection Facility to allow all security levels access to this function.
- Fix known requests and defects related to reports and printing.
- Fix known requests and defects related to canned comments.
- Fix known requests and defects related to the VBECS Help.

**[Table 1: Updates by Option \(Non-Read-Only Site\)](#page-8-0)** and **[Table 2: Updates by Option \(Read-Only](#page-8-0)  [Site\)](#page-8-0)** provide a complete list of included changes with suggested validation scenarios. For sites with the Read-Only setting being enabled use **[Table 2](#page-8-0)**. All other sites use **[Table 1](#page-8-0)**.

NOTE: The validation scenarios included in **[Table 2](#page-8-0)** can be used in the future if a site transitions to VBECS Read-Only.

### <span id="page-2-2"></span>*Untestable System-Level Maintenance Changes*

- Implement xUnit for unit testing and code coverage.
- Implement Azure Monitor Agent (AMA) for monitoring.
- Renew Remote Desktop certificates.

### <span id="page-2-3"></span>*VistA Software Dependencies*

• VistA informational patch VBEC\*2\*14

### <span id="page-3-0"></span>*VBECS User Documents*

The following is a list of all the VBECS user documents that apply to the VBECS 2.4.0 Rev A patch release. The **Updated** column identifies the documents that have been updated with this VBECS 2.4.0 Rev A patch release.

These user documents are available from the VBECS SharePoint site at **REDACTED** 

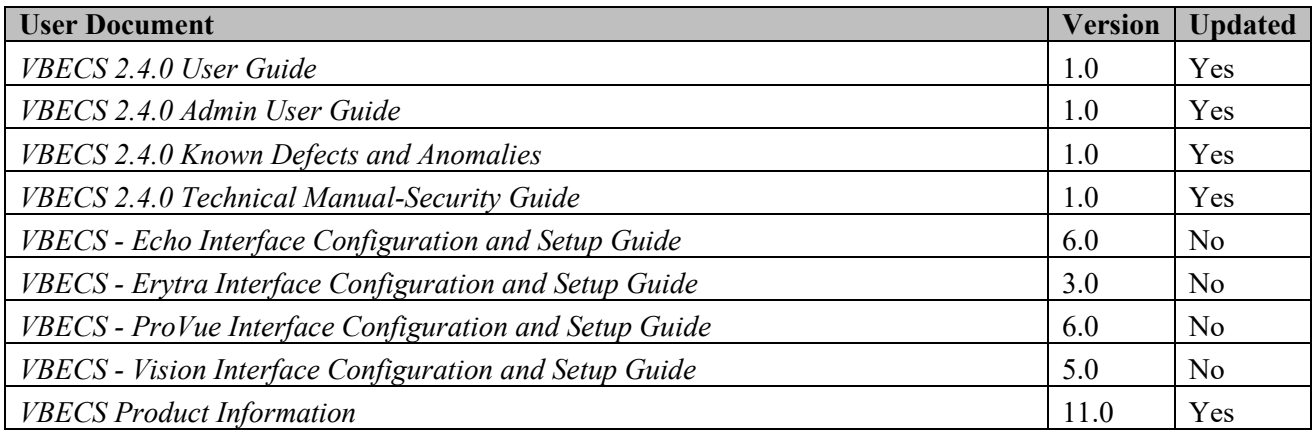

The following is a list of all the VBECS FAQ documents that apply to the VBECS 2.4.0 Rev A patch release. The **Updated** column identifies the documents that have been updated with this VBECS 2.4.0 Rev A patch release.

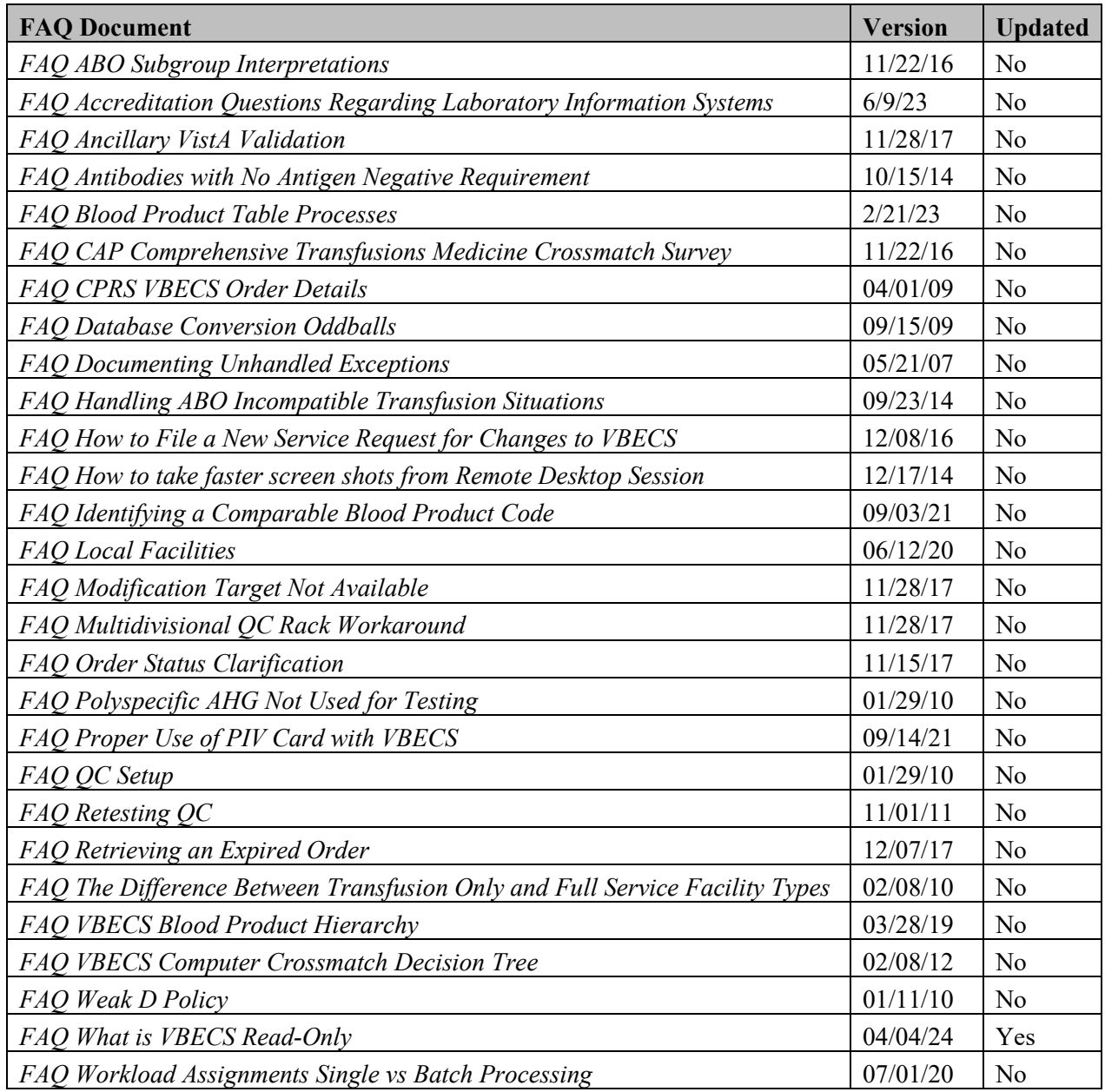

These FAQ documents are available from the VA SharePoint site at **REDACTED** 

## <span id="page-5-0"></span>**Customer Support**

Contact your **Local/Regional** Office of Information Technology (OIT) or Laboratory Information Manager (LIM) if you encounter VistA or CPRS connection problems and for training support **before**  contacting the Service Desk (SD).

## **PPP**<br>**Please ensure local/regional VistA Support contact information is available at all times.**

**If you experience an FDA reportable adverse event (patient death or serious injury) that VBECS may have caused or contributed to, contact the Service Desk directly to enter a ticket for Blood Bank software support.**

If the problem remains unresolved after local VistA triage, call the Service Desk (below) and specify the Affected Service be set as VBECS (VistA - Blood Establishment Computer Software)

#### **Service Desk Contact**

Call the Service Desk REDACTED

For troubleshooting error messages in VBECS that read similar to Contact Your System Administrator, contact the Service Desk.

### <span id="page-5-1"></span>*References*

• *None*

### <span id="page-5-2"></span>*VBECS SharePoint Site*

The VBECS SharePoint site provides a location for additional information related to the VBECS application such as FAQs, installation status, remote desktop and report share shortcuts, and release history.

#### **REDACTED**

## <span id="page-6-0"></span>**Installation Qualification (IQ) Documentation**

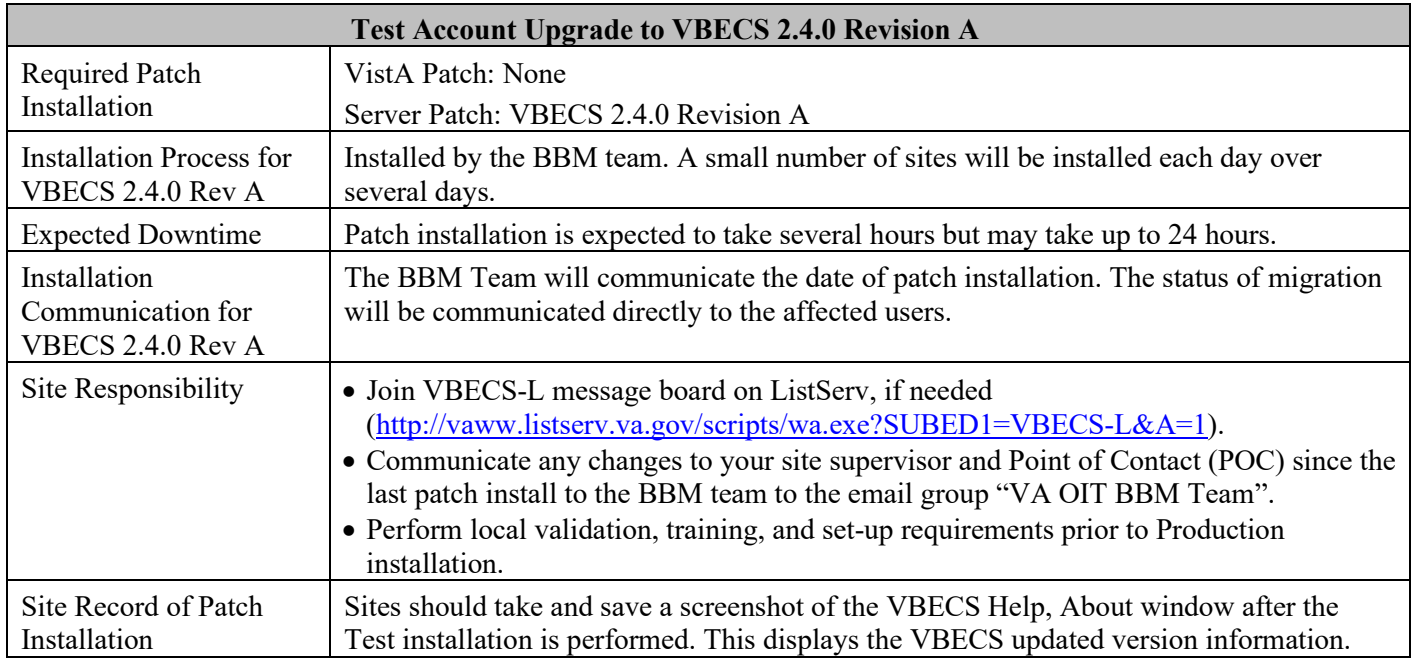

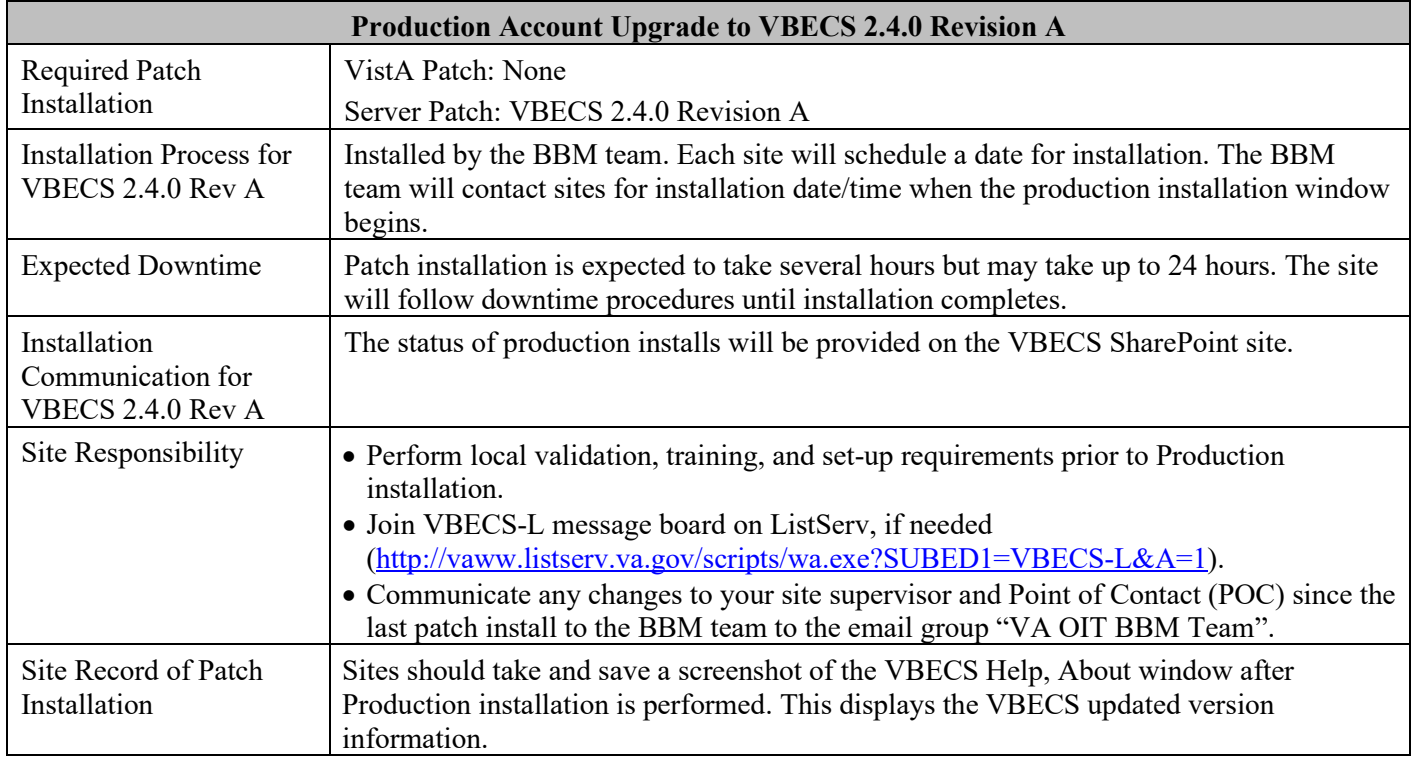

## <span id="page-7-0"></span>**Validation Planning**

The following is a flowchart to help assess changes for validation planning.

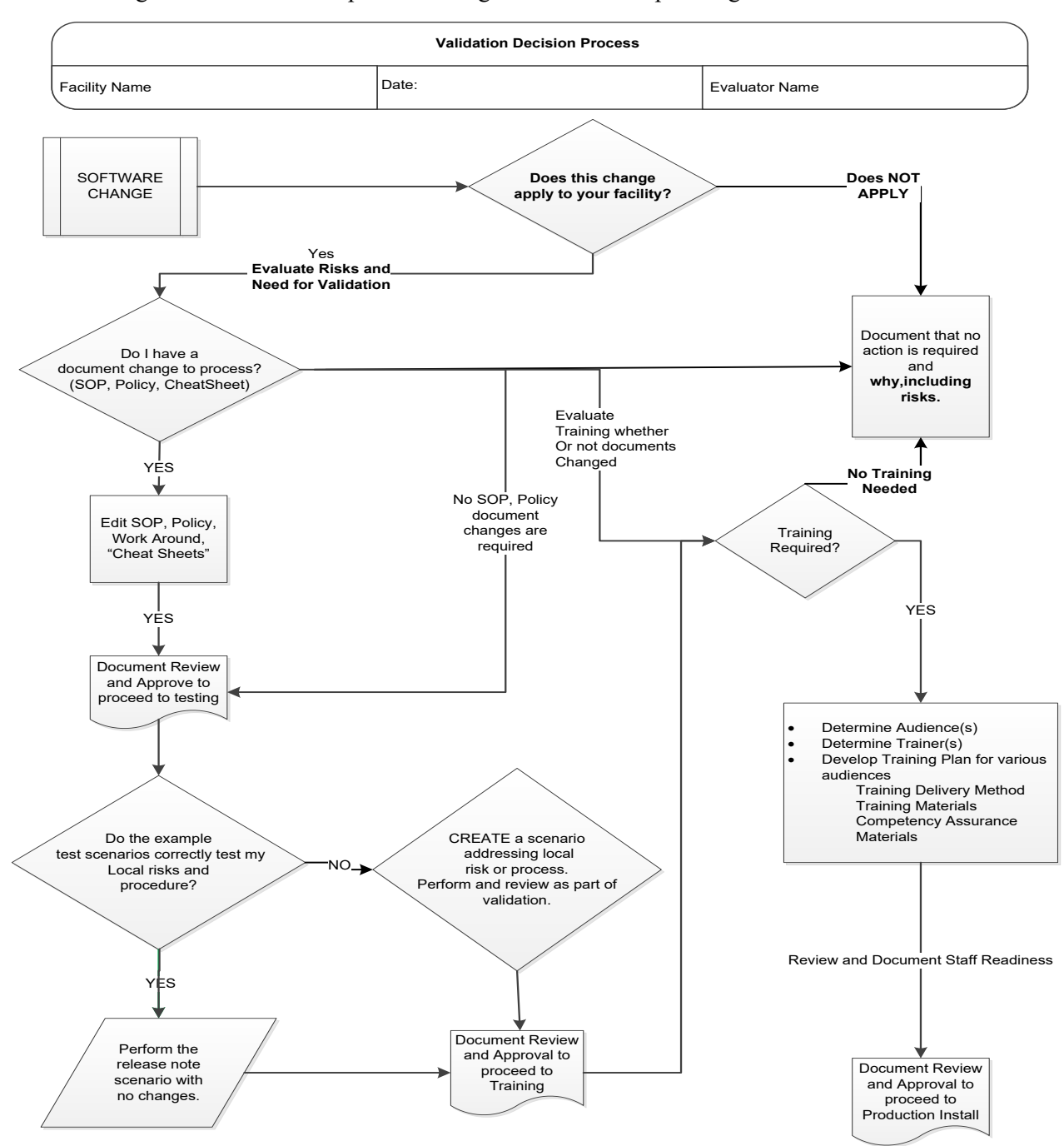

### **Table 1: Updates by Option (Non-Read-Only Site)**

<span id="page-8-0"></span>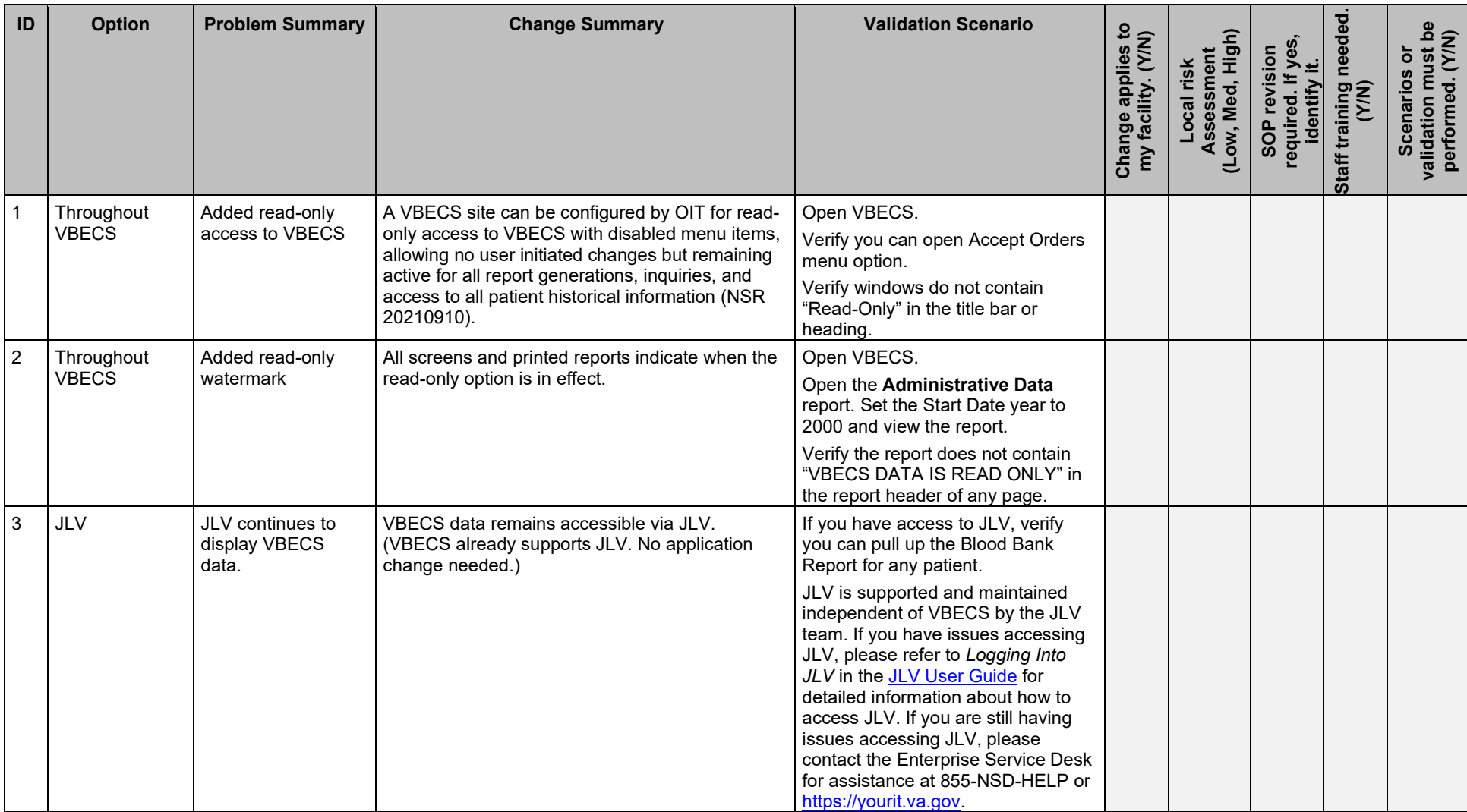

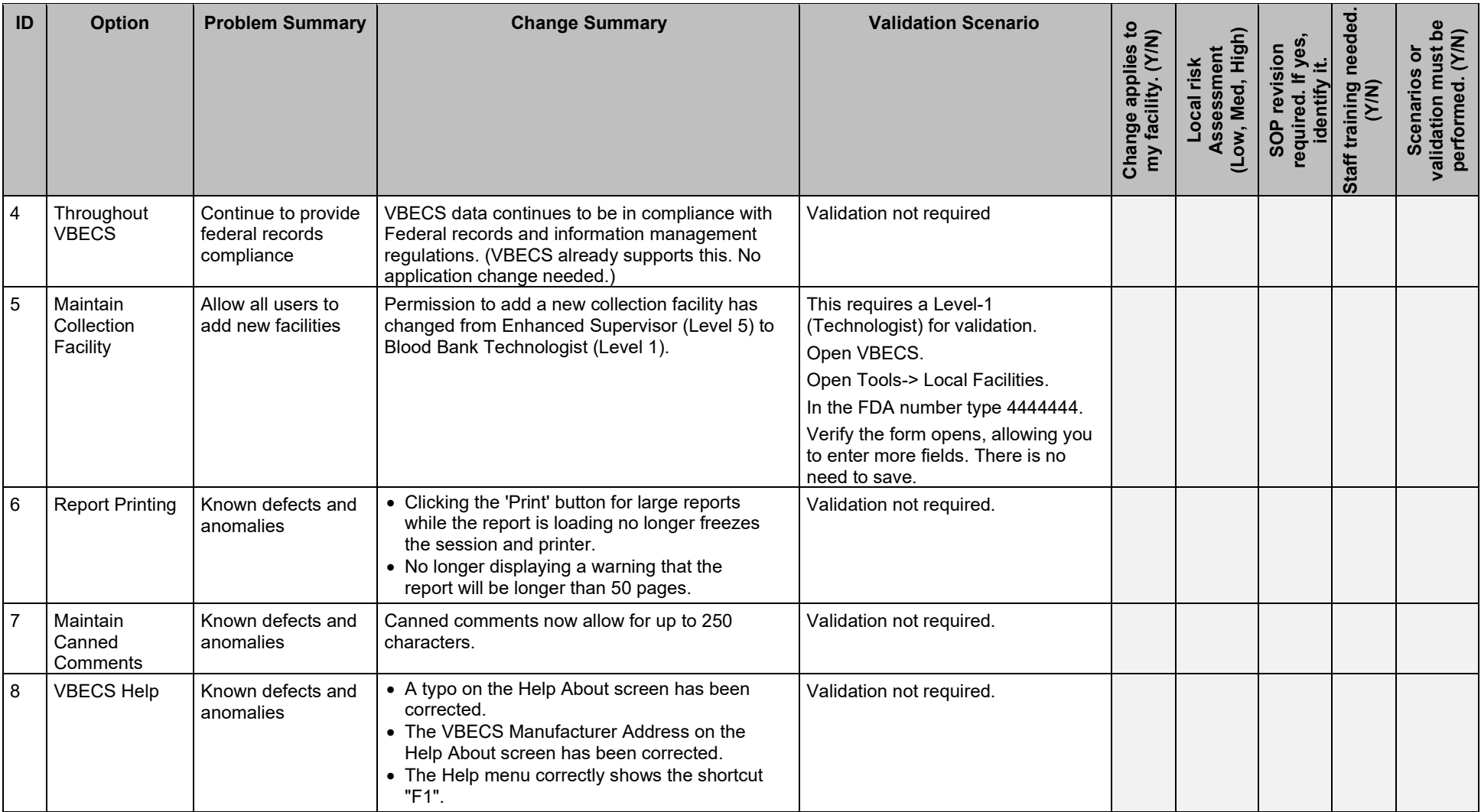

### **NOTE: The table below is for sites with the Read-Only setting enabled.**

<span id="page-10-0"></span>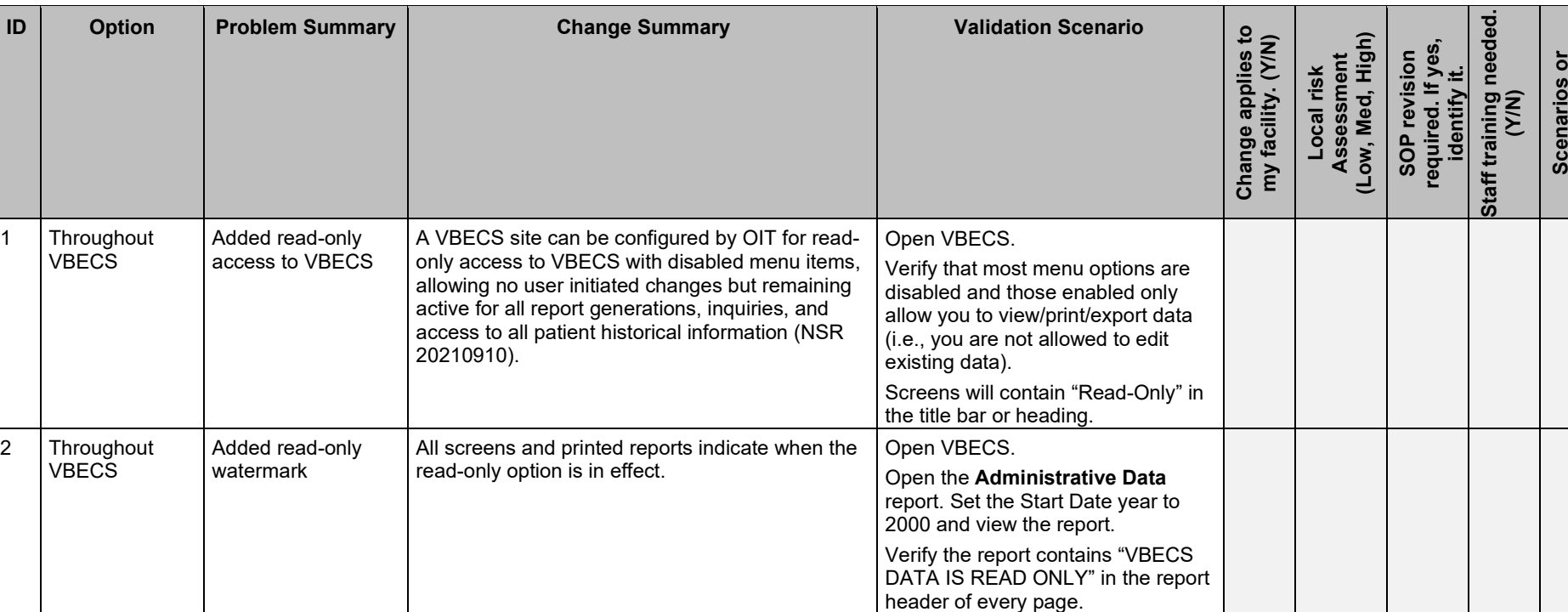

#### **Table 2: Updates by Option (Read-Only Site)**

**validation must be performed. (Y/N)**

validation must be<br>performed. (Y/N)

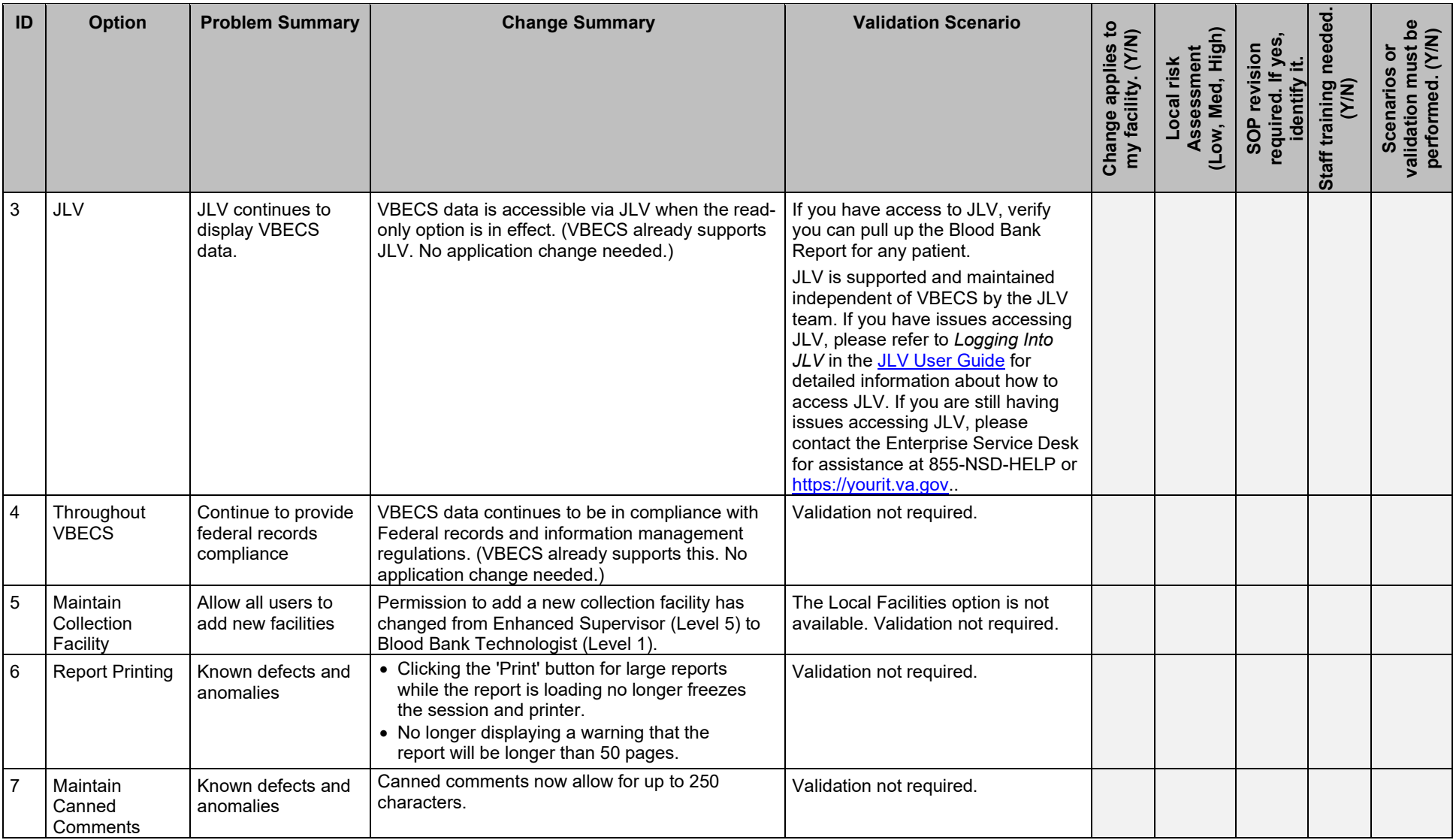

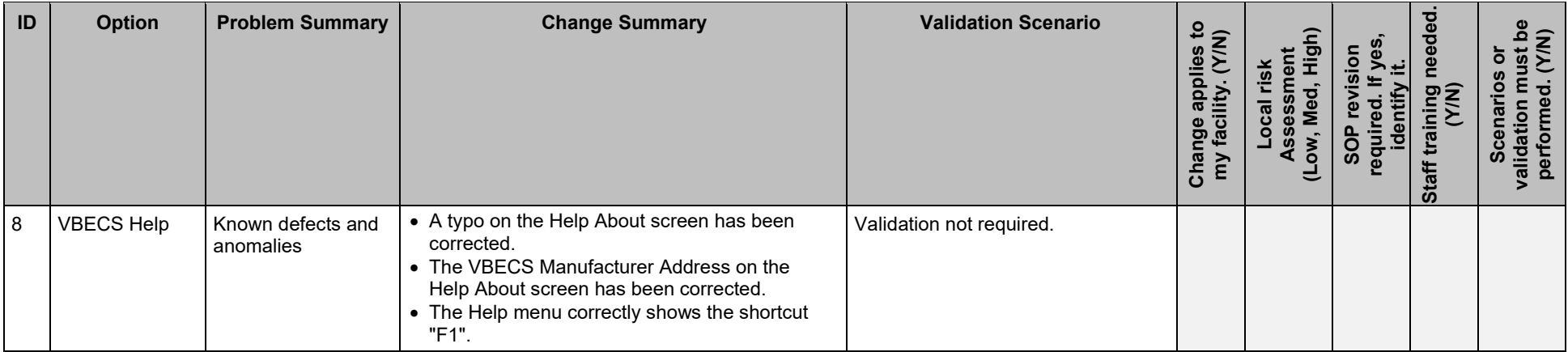

### **Revision History**

<span id="page-13-0"></span>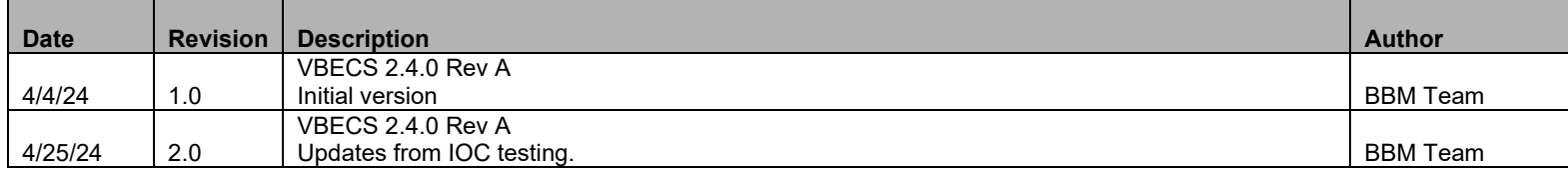

This is the last page of *VBECS 2.4.0 Release Notes*.